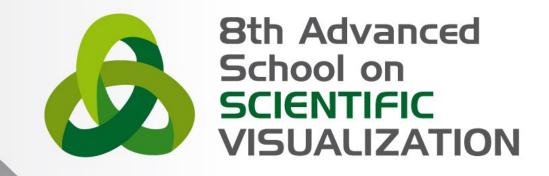

# Titolo del corso

Nome Cognome - mail SuperComputing Applications and Innovation Department

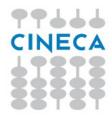

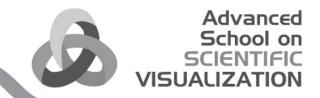

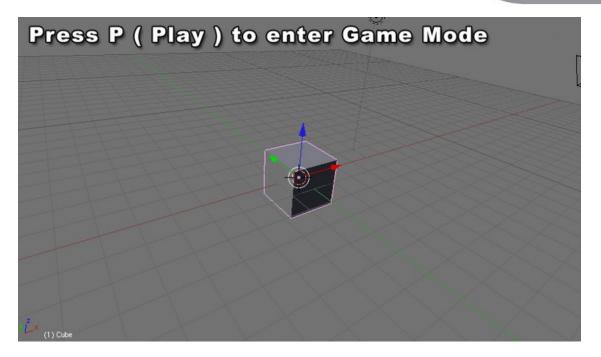

Blender has its own **built in Game Engine** that allows you to create **interactive 3D applications**.

The Blender Game Engine (**BGE**) is a powerful **high-level programming tool**. Its main focus is Game Development, but can be used to create any interactive 3d software, such as interactive 3d archaeological tours or educational physics research.

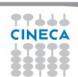

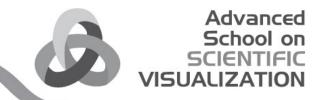

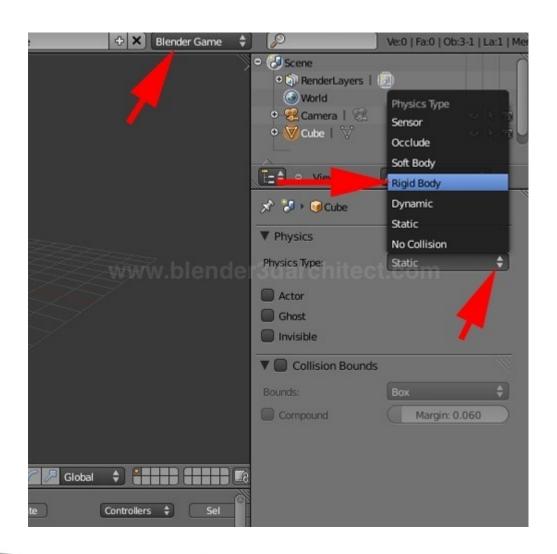

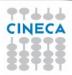

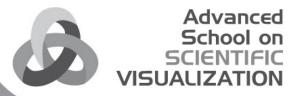

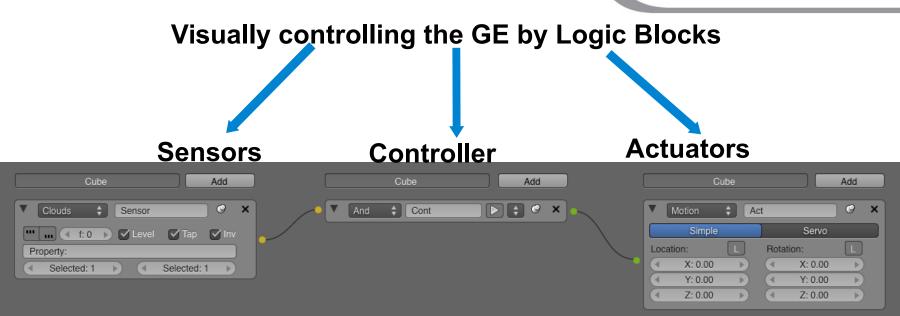

The GE system uses **Logic Blocks** as a visual way to set up **interactions** within the game. These logic blocks can be connected together visually to allow for complex game actions to take place.

There are three different types of Logic Blocks - **Sensors**, **Controllers** and **Actuators** - each with a number of different sub-types.

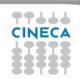

### **Sensors**

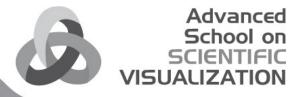

A Sensor will detect some form of **input**. This input could be anything from a **keypress**, a **joystick** button, or a **timer** that triggers every screen update (or frame) of the game.

By default, Blender calculates 60 game frames every second. You can change the frame rate, mist settings and the gravity in the world buttons, physics panel (Physics).

## **Controllers**

Controllers are used to link Sensors to Actuators.

They allow for some more complex control over how sensor and actuators interact with each other.

#### **Actuators**

An Actuator will actually **carry out an action** within the game. This can include **moving** an object within a scene, playing an **animation**, or playing a **sound** effect.

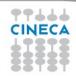

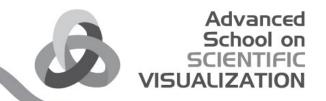

#### Blandar Cama Engina - Logic

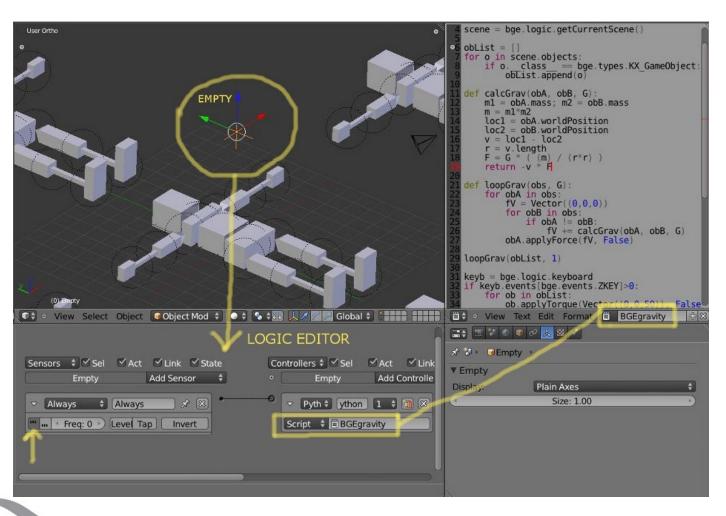

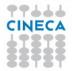

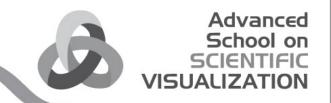

Blandar Cama Engina - Tutorial

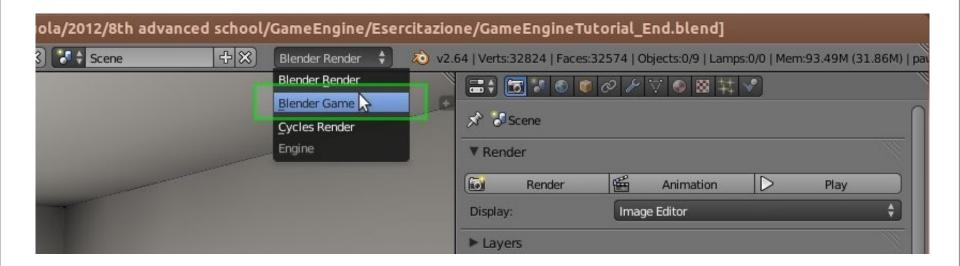

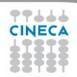

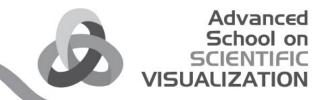

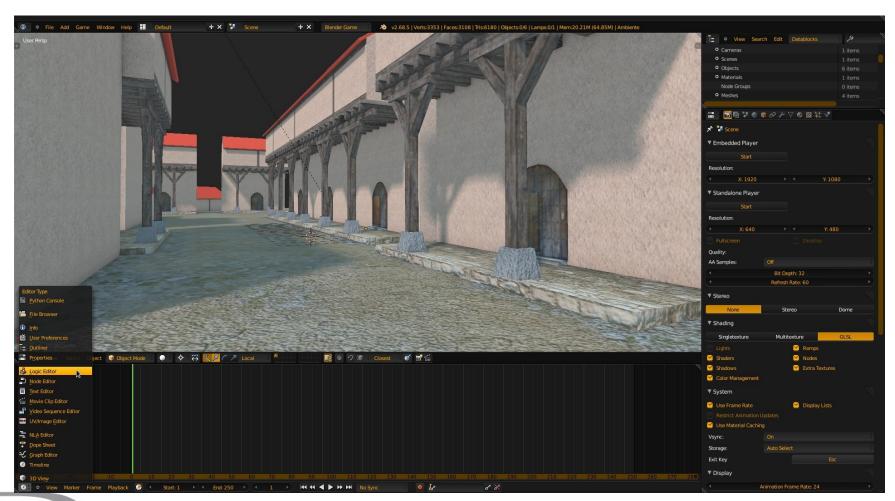

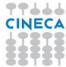

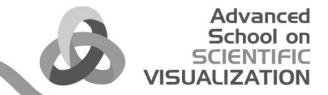

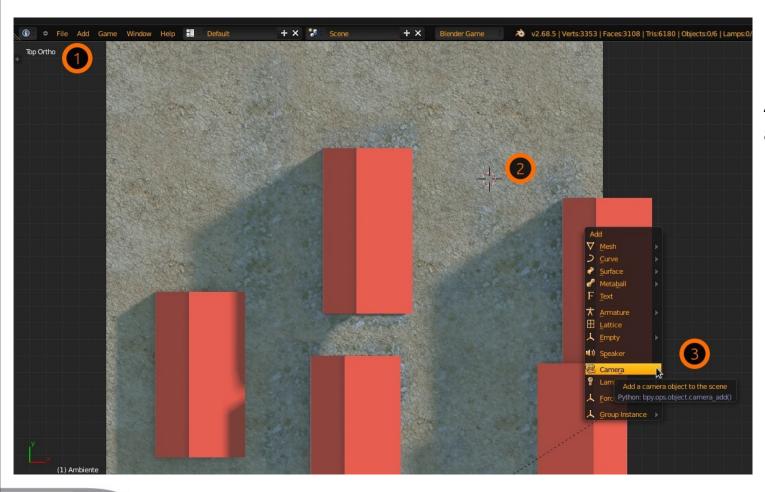

Add a camera at the cursor position

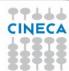

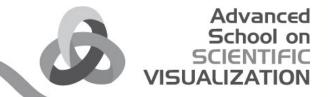

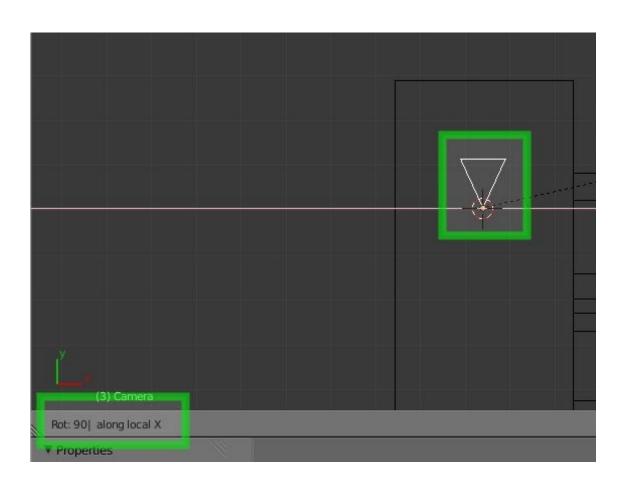

Rotate the camera 90 degrees on the local X axis

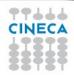

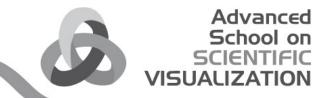

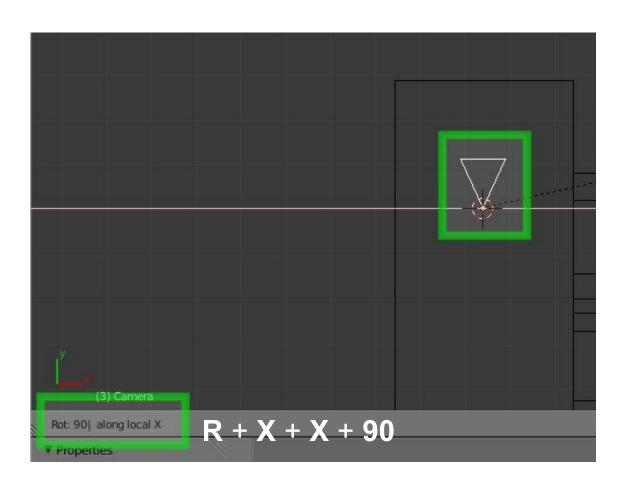

Rotate the camera 90 degrees on the local X axis

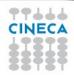

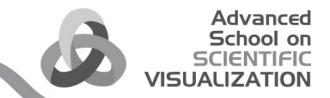

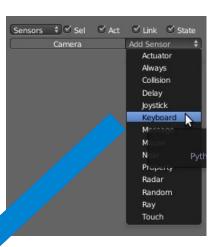

Add a **Keyboard** Sensor, an **And** Controller and a **Motion** Actuator

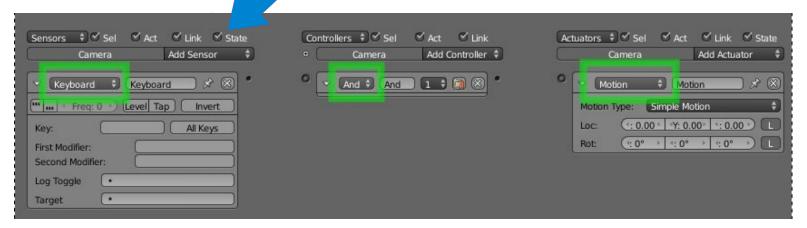

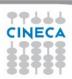

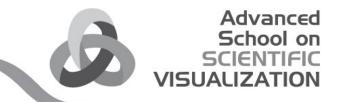

#### Connect and name those logic bricks

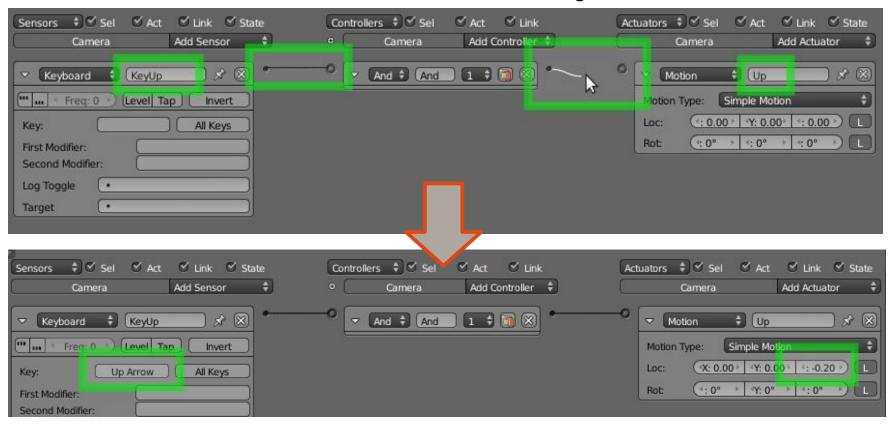

Set the **Up Arrow** and the **Z** movement **Why Z?** 

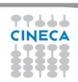

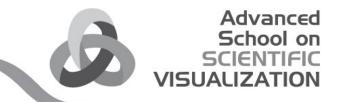

# Complete the movement with a **KeyDown** logic brick and Add the **rotation** controls:

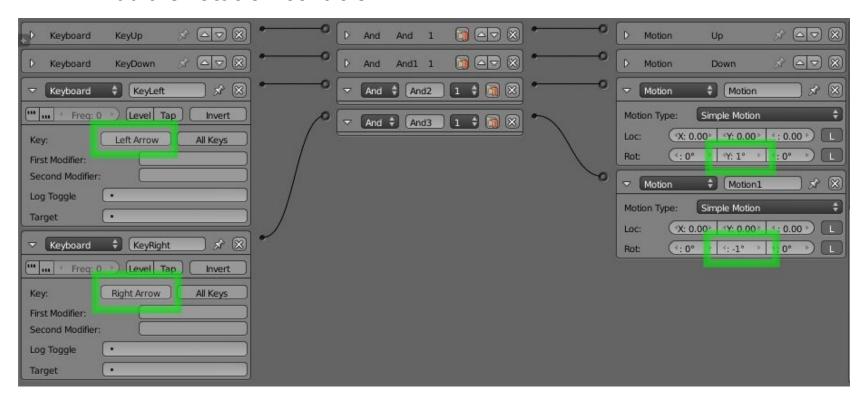

Why Y?

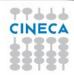

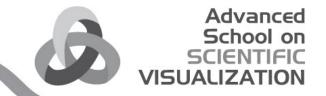

#### Tip

Change the **focal length** of your camera to view the spaces more confortably

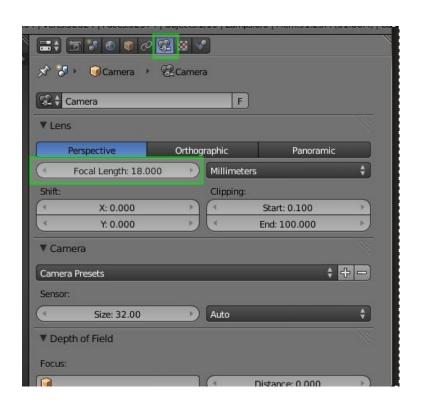

# Press P to Play your virtual tour

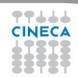

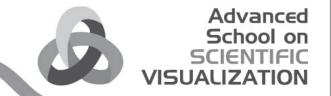

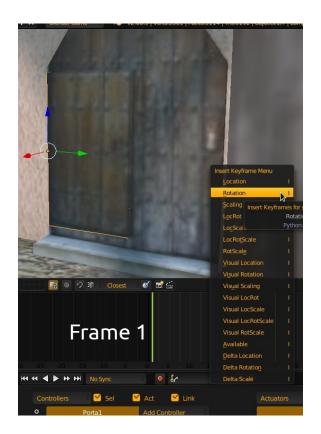

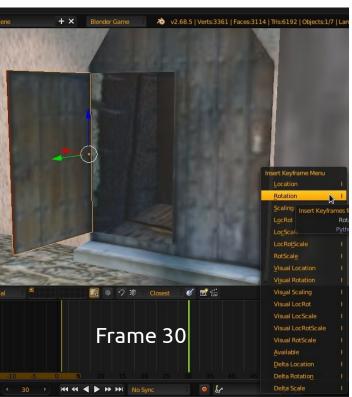

Select the "porta1" object and add an Animation for the open action of the door

To add the animation, insert a **keyframe** (Key i) of the **Rotation** with the door **closed** at frame 1

And with the door opened at frame 30

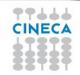

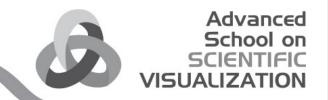

To add your interaction, you first need a **physic sensor**:

Add and scale a Cube right behind your camera

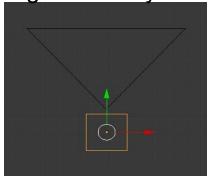

Then parent them: select the Cube and then the Camera, then press CTRL +

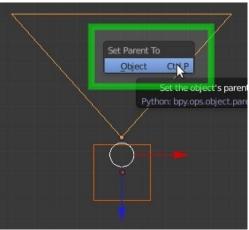

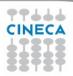

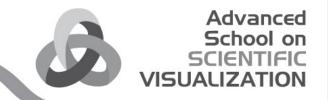

# Add a Property to the Cube and **name** that Property **"sensore"** Then in the **Physics** panel, **tick** the **Actor** button

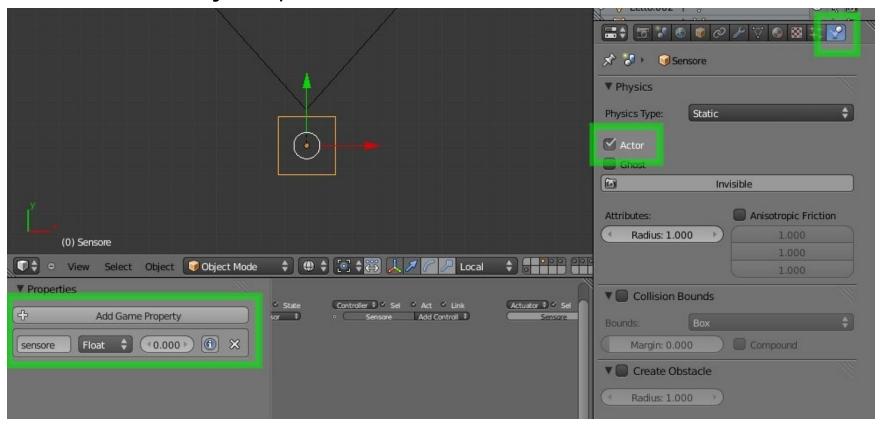

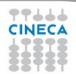

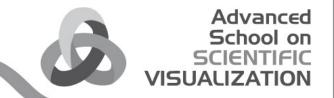

Select the "porta1" and add a **Near** Sensor, an **And** Controller and an **Action** Actuator.

Configure them as in the image

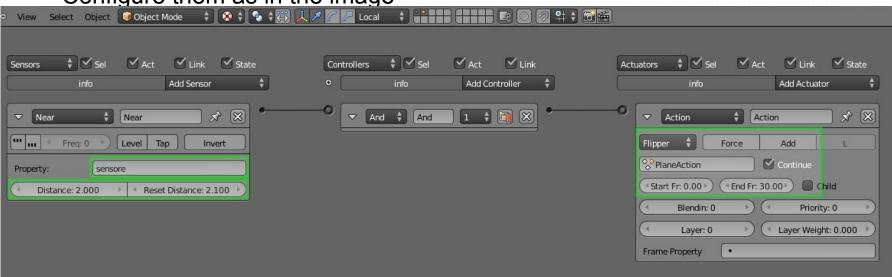

"sensore" in the Near Sensor, tells the door to look for the cube proximity

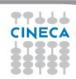

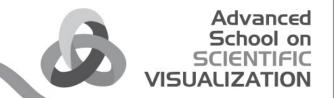

Select the "porta1" and add a **Near** Sensor, an **And** Controller and an **Action** Actuator.

Configure them as in the image

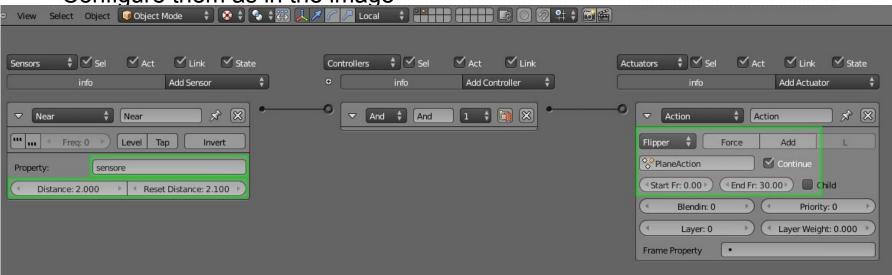

"sensore" in the Near Sensor, tells the door to look for the cube proximity

porta1Action is the animation of the door,

This animation starts in the frame 0 and ends in the frame 30

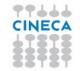

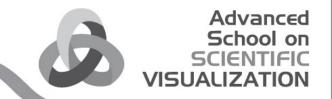

Select the "porta2" and add a **Near** Sensor, an **And** Controller and an **Action** Actuator as before, configured as in the image

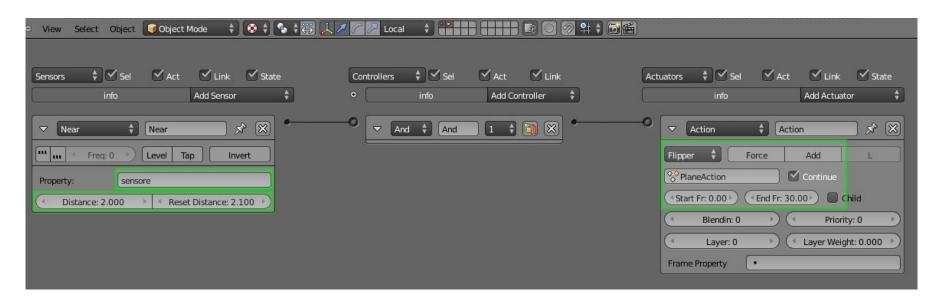

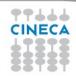

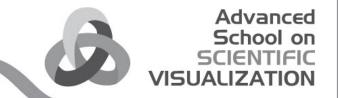

Select the "porta2" and add a **Near** Sensor, an **And** Controller and an **Action** Actuator as before, configured as in the image

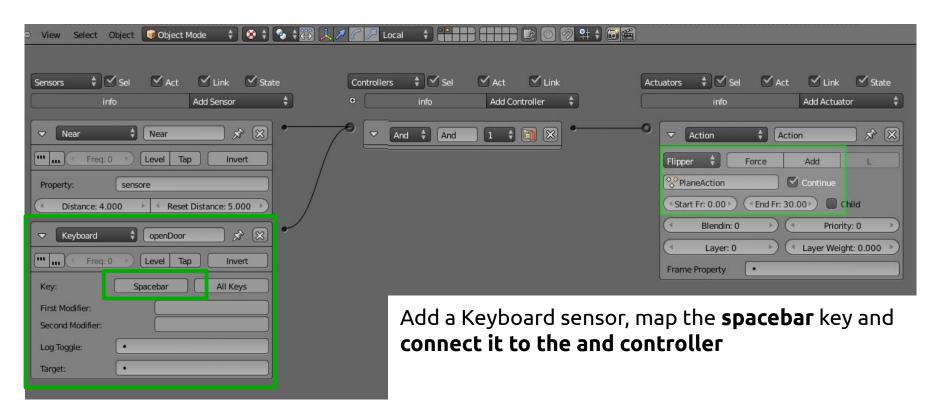

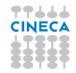

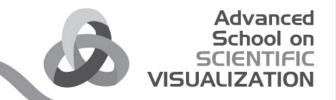

Select the "porta3" and add an **And** Controller and an **Action** Actuator as before, configured as in the image, now two Mouse sensor and configure

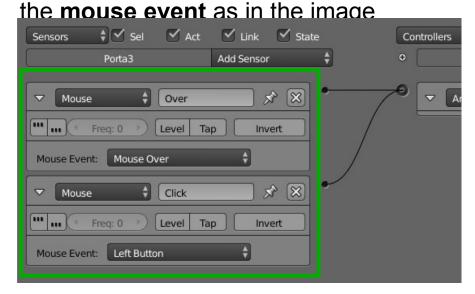

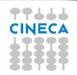

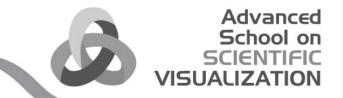

Select the "porta3" and add an **And** Controller and an **Action** Actuator as before, configured as in the image, now two Mouse sensor and configure

the **mouse event** as in the image

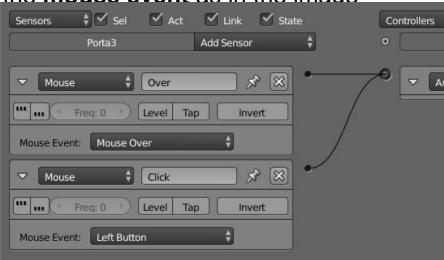

In the render properties, into the display panel, activate the **Mouse Cursor** to show the mouse within the game

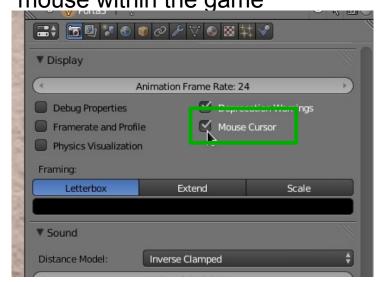

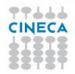

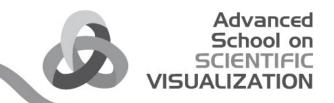

# Many thanks for your attention

Any questions?

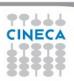